# CDP, LLDP, EtherChannel

## CDP

Tento poněkud "ukecaný" protokol umožňuje zařízením od Cisca se vzájemně představit. Jeho otevřená obdoba je LLDP podporovaná na zařízeních různých výrobců.

Vezměte dvě zařízení: jeden switch (nazvěte S1) a jeden router (nazvěte R1). Na routeru nastavte IP adresu na příslušném rozhraní, na switchi nastavte IP adresu na SVI, zfunkčněte. Ke switchi S1 připojte ještě jeden switch (klidně nějaký multilayer, jestli najdete). Na switchi S1 vyzkoušejte:

sh cdp neighbors ; zjistěte, jestli si už zařízení sdělila změny sh cdp entry R1 ; místo R1 můžete dát hvězdičku = všichni sousedi

Pokud jsme jako poslední změnu provedli nastavení názvu, může switch vidět nějakou dobu pod starším názvem, pak určitou dobu dokonce pod oběma názvy (dvě zařízení na stejném portu). Vyzkoušejte příkaz s entry i na druhém zařízení.

sh cdp interface f0/1 ; dosaďte rozhraní na switchi připojené k sousedovi

Také existuje varianta, kterou si v Packet Traceru nevyzkoušíme:

#### sh cdp traffic

Zapnutí/vypnutí CDP na celém zařízení – v global config módu:

cdp run no cdp run

Zapnutí/vypnutí CDP na portu:

#### cdp enable no cdp enable

Vypněte CDP na switchi centrálně, zkontrolujte, co vypisuje příslušný show příkaz. Pak zapněte na portu f0/1 (resp. na tom, ke kterému je zapojený router) a opět zkontrolujte. Vezměte v úvahu, že bude určitý delay.

CDP Spoofing:

Provádí se tak, že útočník posílá CDP rámce s cílovou skupinovou MAC adresou 01-00-0C-CC-CC-CC, zdrojová adresa bývá obvykle podvržená.

Pokud se zařízení nedokáže bránit samo, je jediná ochrana vypnout CDP na těch portech, kde nejsou "důvěryhodná" zařízení typu switch, router apod., zejména na přístupových portech.

Co je to za adresu: Cisco používá 01-00-0C-CC-CC-CC k více účelům (CDP, VTP, DTP,…), v LCP rámci použije jako OUI 00:00:0C (= Cisco), místo EtherType identifikátor konkrétního protokolu, uvnitř CDP, VTP či jiný rámec.

### LLDP

Pro úplnost obdobné příkazy pro LLDP (otevřená varianta k CDP podporovaná různými výrobci):

```
sh 11dp
sh lldp neighbors ; případně další varianty
lldp run ; zapnutí LLDP na celém zařízení v global configu
no lldp run ; vypnutí…
int f0/1
      lldp receive ; zapnutí na rozhraní, vypnutí s "no"<br>lldp transmit ; každý směr se zapíná či vypíná zvlá
                          ; každý směr se zapíná či vypíná zvlášť
```
## EtherChannel

Módy pro nastavení agregování portů:

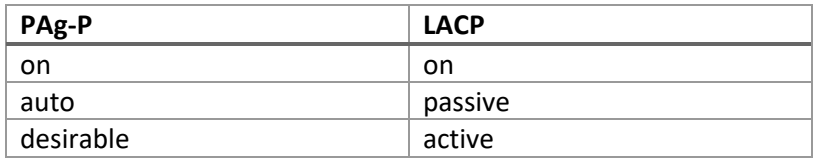

Předpokládejme, že mezi dvěma switchi máme nataženy dva kabely, na obou stranách porty f0/1 a f0/2. Na portech nakonfigurujeme EtherChannel s navazováním kanálů pomocí LACP:

```
interface range f0/1-2
      shutdown
      channel-group 1 mode active
interface port-channel 1
                   … nastavíme virtuální port, zde pro případ, že jde o trunk:
      switchport mode trunk
      switchport trunk encap dot1q
      switchport trunk native vlan 1
      switchport trunk allowed vlan 10,20,99
                   … nebo pokud to má být přístupový port:
      switchport mode access
      switchport access vlan 10
                   … a v každém případě:
interface range f0/1-2
      no shutdown
```
Pokud bychom chtěli použít protokol PAg-P, byl by na jedné straně mód desirable a na druhé auto. Pokud bychom chtěli vytvořit EtherChannel ručně, na obou stranách by bylo "on".

Konfigurace L3 Etherchannel:

interface range f0/1-2 shutdown channel-group 1 mode active interface port-channel 1 no switchport ip address 10.0.0.8 255.0.0.0 interface range f0/1-2 no shutdown

Show příkazy pro Etherchannel:

```
show interface f0/1 etherchannel
show interface po1
show etherchannel 1 detail
show etherchannel protocol
show etherchannel summary
show etherchannel ?
show lacp ?
show interfaces f0/1 capabilities
show run
show interfaces trunk
```
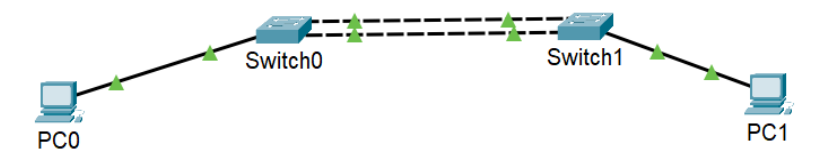

Nakonfigurujte tuto jednoduchou síť pro Etherchannel, použijte LACP. PC0 i PC1

budou ve VLAN20, mezi switchi vytvořte trunk. Vyzkoušejte různé show příkazy, také ověřte, co hlásí CDP/LLDP, taky STP. Podívejte se na packetlife.net a najděte ukázky protokolů LACP a PAg-P.